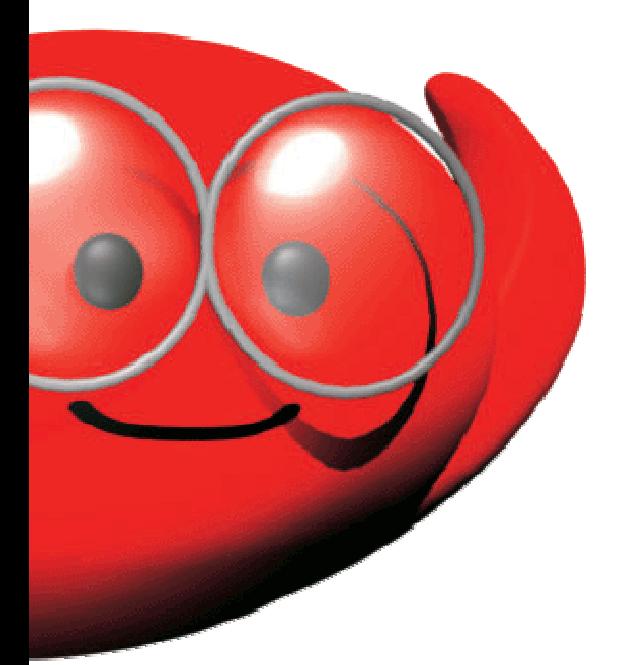

# **Document technique**

## **Option Modbus/J-Bus**

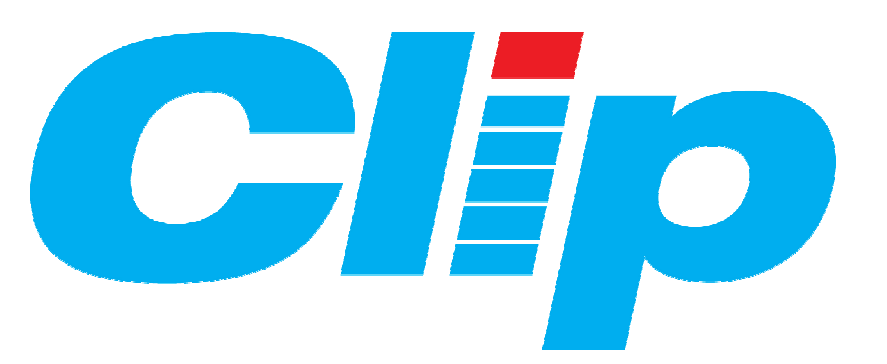

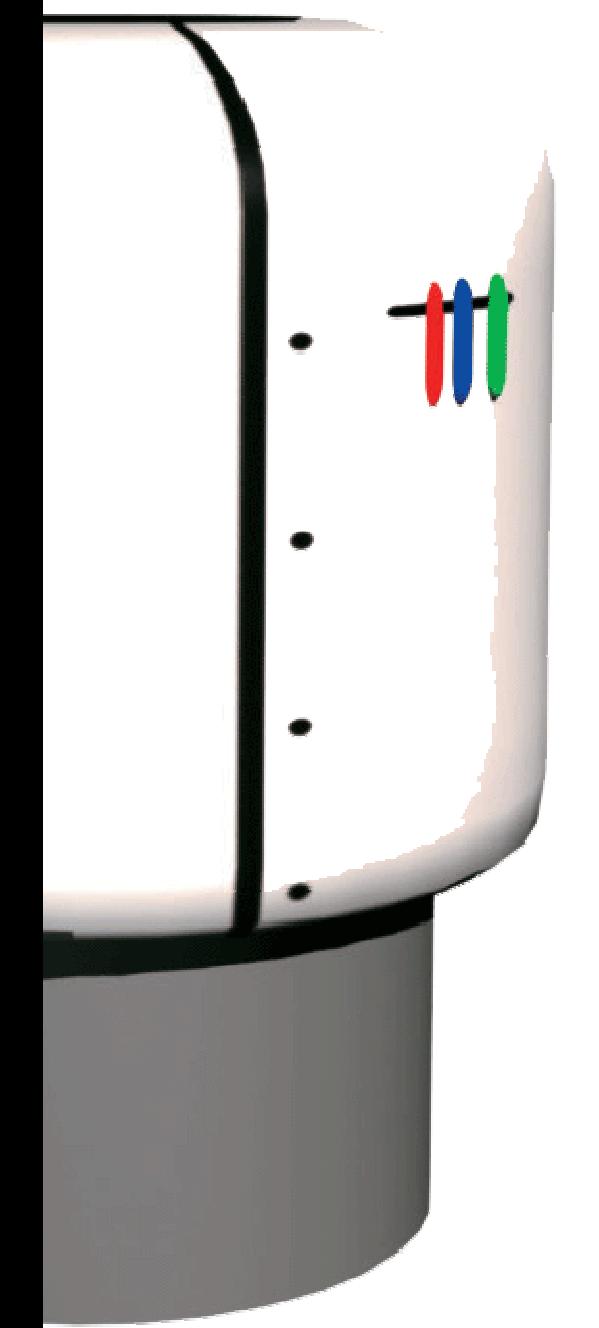

## **SOMMAIRE**

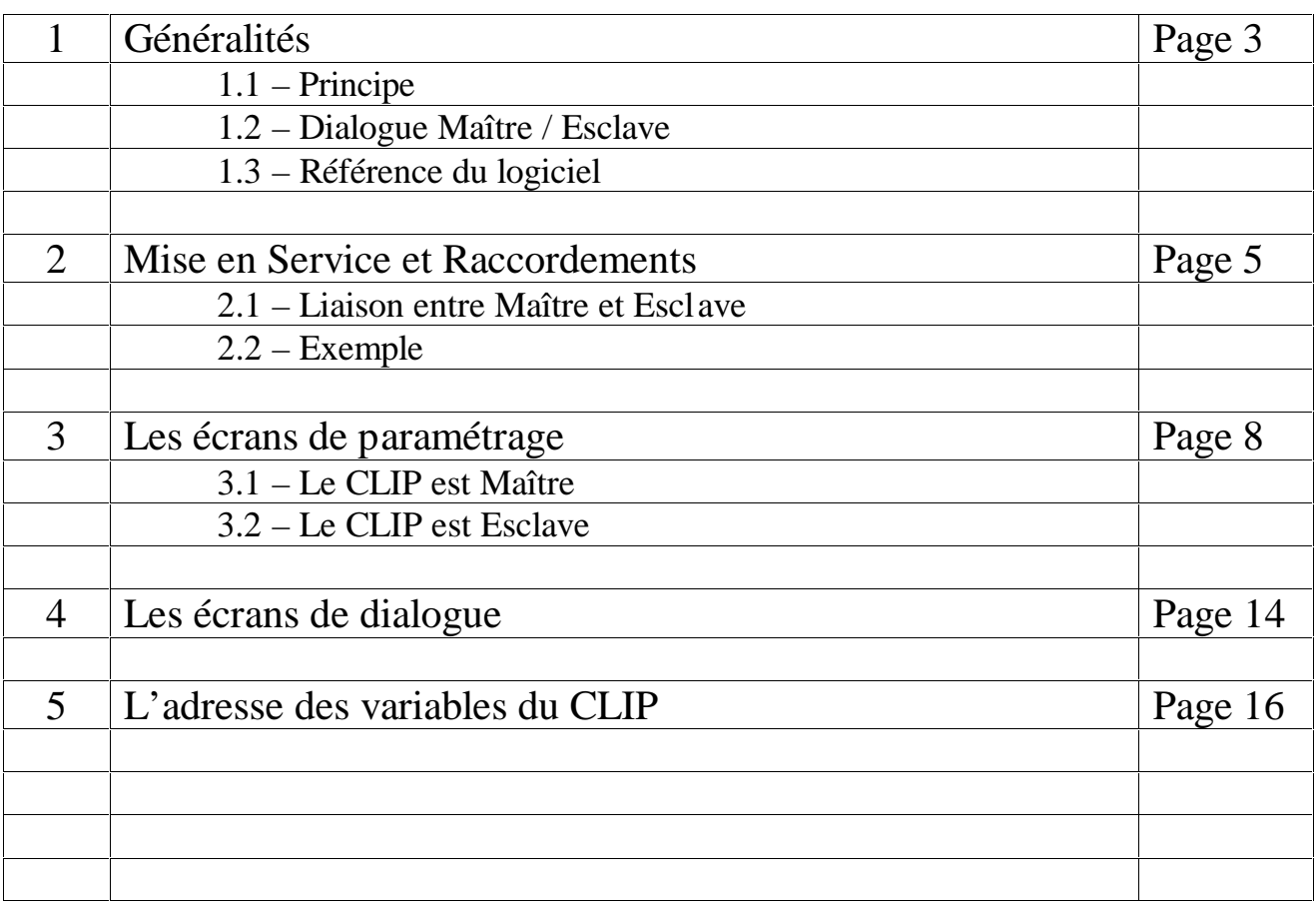

## **1) GÉNÉRALITÉS**

#### **1.1 - Principe du protocole ModBus :**

Le ModBus est un protocole de dialogue :

- Destiné à mettre en liaison un **CLIP** avec des Automates (ou des **CLIP**) équipés de l'interface correspondante.
- Créant une structure hiérarchisée (un Maître et plusieurs Esclaves, maximum 6 3 Esclaves).

L'option ModBus permet :

• D'interroger depuis le Maître, un ou plusieurs Esclaves.

• L'échange de bits et de mots entre Maître et Esclave(s) et assure égal ement le contrôle des échanges. Les informations émises sont insérées dans une trame qui peut avoir deux formes possibles selon le mode de dialogue utilisé :

• Le mode RTU de type :

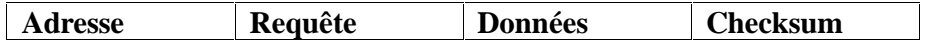

Le format est le suivant :

1 bit de start + 8 bits simples (ou 8 bits pairs ou 8 bits impairs) + 1 bit de stop

• Le mode ASCII de type :

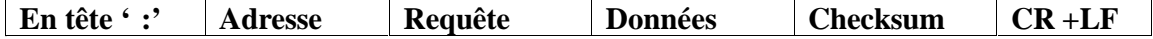

Le format est le suivant :

1 bit de start + 7 bits pairs ou impairs ou 8 bits simples + 1 bit de stop

• Ce protocole fonctionne sous forme de requêtes transmises sur un support physiq ue de type RS 232, RS 422, RS 485 ou modem LP (LSP).

#### **1.2 - Dialogue entre le Maître et les Esclaves :**

Le Maître est celui qui pose les questions aux Esclaves.

C'est lui seul qui gère les échanges d'informations avec les Esclaves. Il précise dans les tra mes émises, le numéro d'Esclave à qui est adressé le message et seul ce dernier répond. S'il n'obtient pas de réponse, il réitère sa question trois fois.

La communication directe entre esclaves n'est pas possible sous ce protocole. Toute communication passe obligatoirement par le Maître.

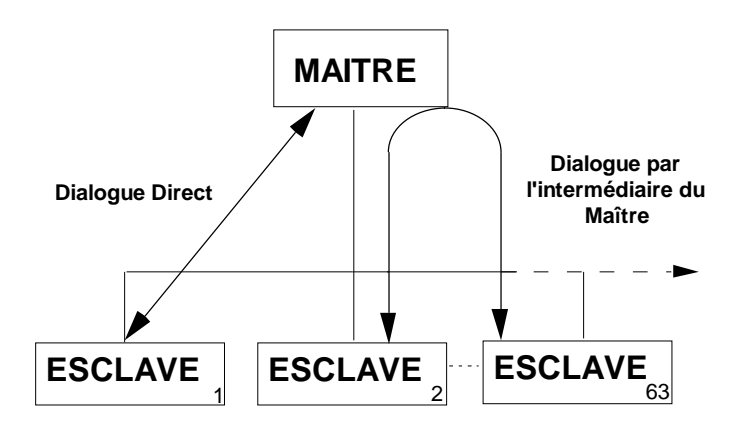

#### **1.3 –La référence du logiciel :**

La référence du logiciel **CLIP** option ModBus, est **Cc\_001xx.xxa .** La version logicielle de l'option Modbus pour CLIP est **v 2.9**

### **2) MISE EN SERVICE ET RACCORDEMENTS**

#### **2.1 - Liaison entre Maître et Esclaves**

Sur les systèmes CLIP, la liaison qui relie le Maître et les Esclaves peut être de différents types :

#### • Liaison point à point :

Sur le port D (ou E ou F ou G ou H ou I, à partir d'un **CLIP 2Com** ou **CLIP EXTENSION 2Com** - mode RS232 - Canal 1 ou 2), la liaison est de type point à p oint (un Maître et un Esclave).

Sur le Port C (modem LS), la liaison peut être de ce type sur une **L**igne **S**pécialisée FRANCE TELECOM voire une ligne privée 2 fils.

En RS 232 le schéma de raccordement est le suivant :

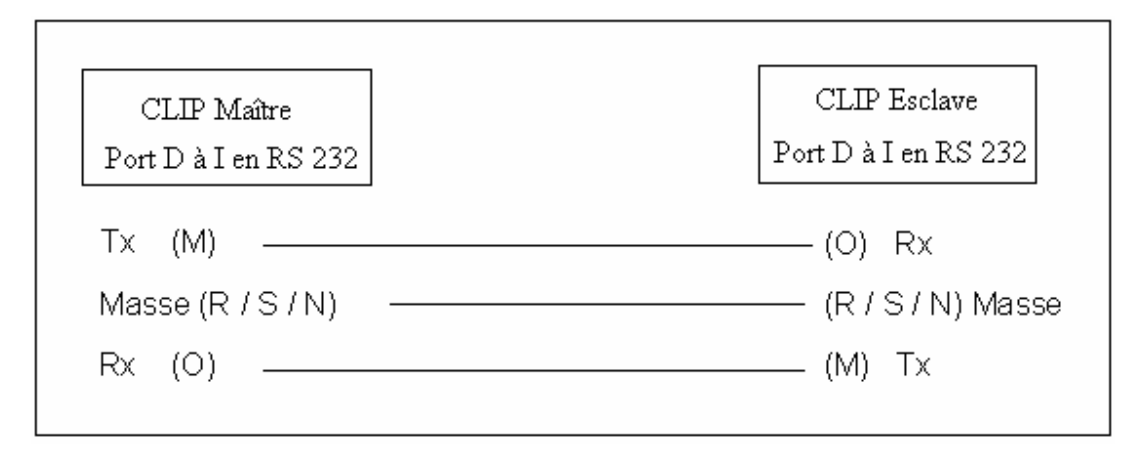

• Liaison multi-point :

Sur le port D (ou E ou F ou G ou H ou I, à partir d'un **CLIP 2Com** ou **CLIP EXTENSION 2Com**) (mode RS422 ou RS485 - Canal 1 ou 2), la liaison 'multi-points' permet de créer un réseau avec un Maître et plusieurs Esclaves.

Sur le port C (modem LP) il est possible de faire de même en mode liaison spécialisée privée (LP/LSP).

Le **CLIP** peut utiliser deux de ses ports avec le protocole ModBus, l' **un** étant en mode Maître et l' **autre** en mode Esclave.

**ATTENTION :** les 2 ports **ne peuvent pas avoir** le même mode (Esclave/Esclave - Maître/Maître).

• Deux **CLIP** peuvent dialoguer entre eux (sur liaison série ou modem LS) sous protocole ModBus.

• Un **CLIP** peut être raccordé à un équipement (sur liaison série) possédant le protocole ModBus (automate, E/S déportées...).

• Pour d'autres types de raccordements vous pouvez consulter le « Manuel de première Mise en Service du CLIP »

#### **2.2 - Exemple**

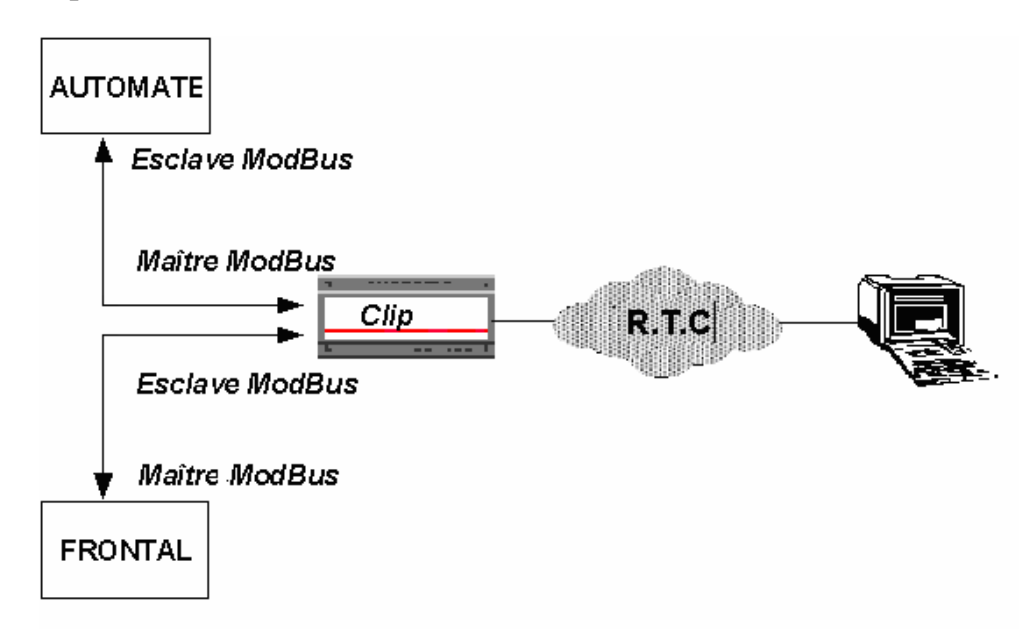

**2.3 - Paramétrage du port de communication (D ou E ou F ou G ou H ou I) de la manière suivante (à partir du menu Port ) :**

**NOTA :** Les paramétrages de l'option Modbus doivent être réalisés à l'aide de l'émulation Minitel de CLIPTOOL.

Vous allez déterminer ici, pour le port désiré, le statut du **CLIP** : Maître ou Esclave.

**NOTA :** pour accéder au paramétrage du **port C**, il faut d'abord paramétrer le Modem en mode LS.

Après avoir choisi le **port de communication** (D à I ou C), il faut indiquer le **numéro** (00 à 31) de votre **extension 2Com** (voir l'écran Configuration du CLIP), sélectionner le **canal** (1 ou 2) puis se placer sur le champ "Numéro de l'application" :

• Si votre **CLIP** est le Maître du bus, tapez le numéro de l'application "MB Maître" : le 11.

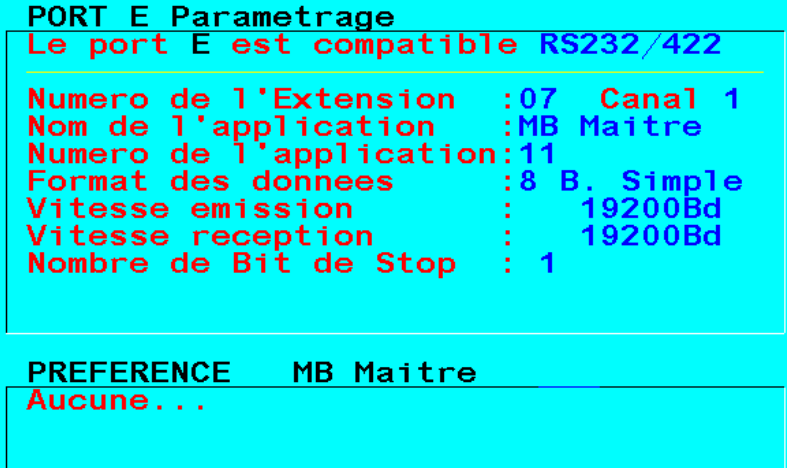

• Si votre **CLIP** est Esclave, tapez le numéro de l'application "MB Esclave" : le 13 .

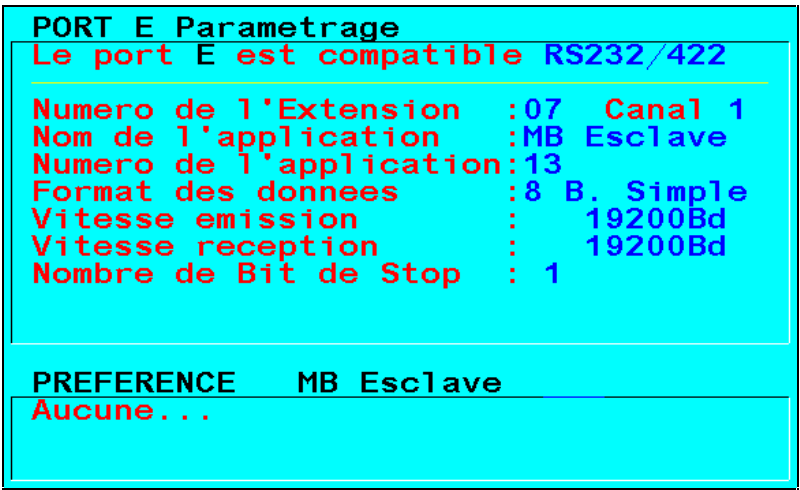

Nota : vous pouvez aussi faire défiler les différentes applications présentes à « Nom de l'application », vous arrêtez alors votre choix sur celle qui convient.

**ATTENTION :** selon le mode de dialogue entre le Maître et l'Esclave, vérifiez que le For mat des données soit identique à celui de la trame correspondante (type RTU ou ASCII).

Il faut enfin régler la **vitesse** d'**émission** et de **réception** et éventuellement le Nombre de **Bit de Stop.**

## **3) LES ÉCRANS DE PARAMÉTRAGE**

L'accès aux écrans de paramétrage se fait (avec les niveaux 3 : Paramétrer et 4 : Installer) en tapant "P" dans le menu d'Exploitation, puis "N" dans le menu de Paramétrage.

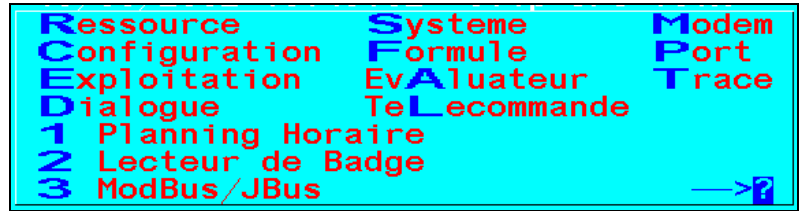

Vous accédez à l'écran Option. Tapez **3** pour accéder aux écrans de paramétrage **ModBus/JBus**.

Vous avez accès à deux types d'écran, pour les permuter placez -vous sur le champ (zone toggle ) « ModBus… » et utilisez les touches + et - du Minitel.

## **3.1 - Le CLIP est le Maître du bus**

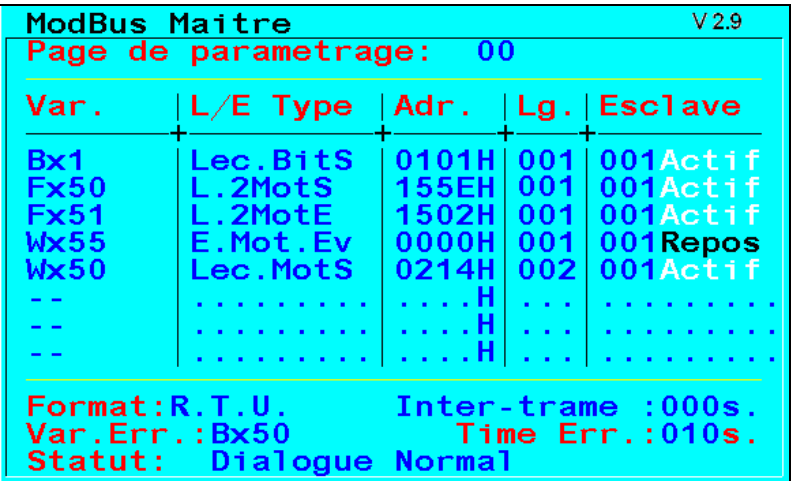

L'écran est composé de s champs suivants :

#### **\* Page de Paramétrage :**

- Le nombre de pages de paramétrage est limité à 16 (de 00 à 15), contenant chacune 8 lignes d'affectation. L'ordre des variables est indifférent.

- La version de l'option Modbus est v2.9

#### **\* Le paramétrage des variables :**

Le paramétrage des variables contient 5 rubriques :

#### **Var. :**

Il s'agit du nom de la première variable du **CLIP** Maître, écrite ou lue dans l'esclave. Les variables peuvent être du type :

- Variable Interne (Bx1...Bx248, Wx1...Wx255, Fx1...Fx148, Sx1...Sx20).
- Variable système.
- Variable Ressource (Br000...Br254, Wr000...Wr254, Fr000...Fr254, Sr000...Sr2

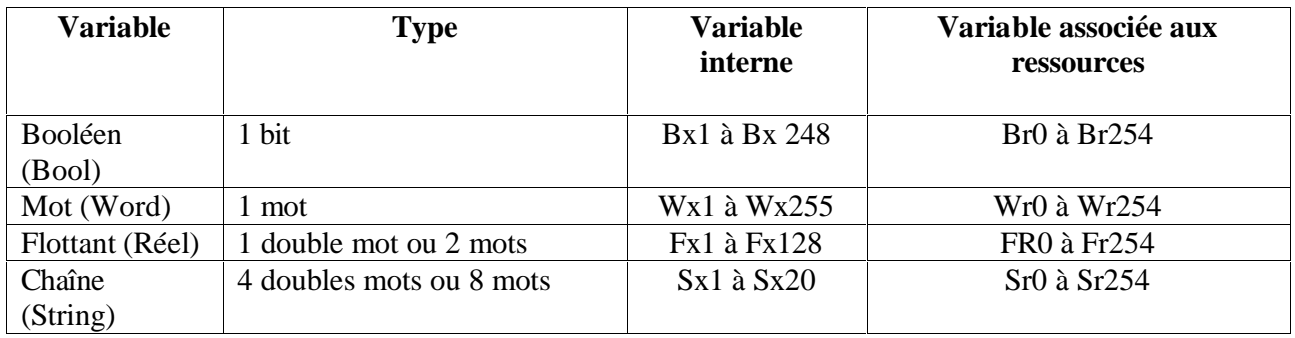

#### **L/E Type**

Ce champ permet d'indiquer le type de requête en **L**ecture ou **E**criture : Mot, Double Mot (2 mots consécutif), Double Mot inversés ou Bit.

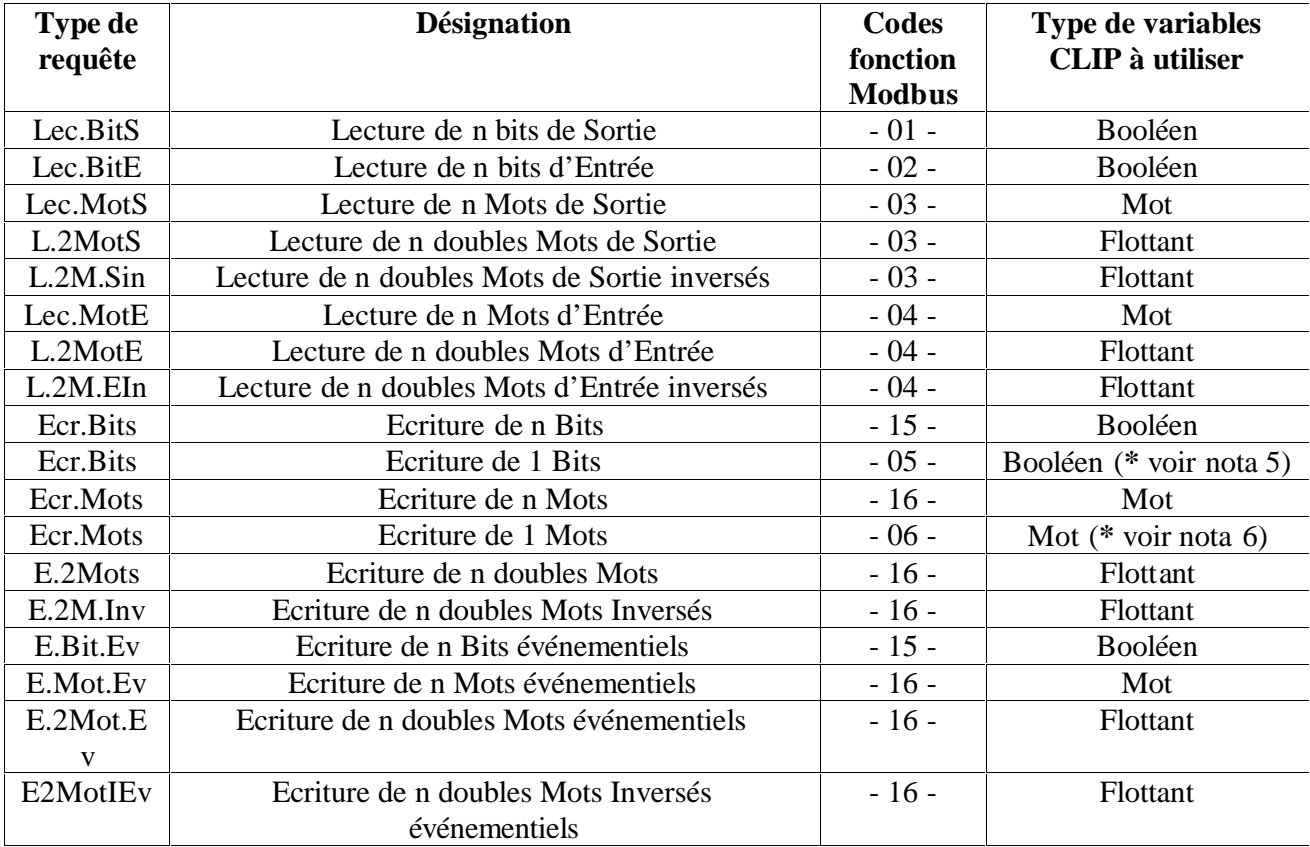

#### **Nota :**

- 1. Un **double Mot** (ou Flottant) est un ensemble de deux mots consécutifs.
- 2. Un **double mot inversé** transmet d'abord le second puis le premier.
- 3. L'indice '**n**' dans la désignation de la trame Modbus correspond au nombre de bits ou mot que l'on désire lire ou écrire (rappel dans le CLIP n=100 pour les bits, 25 pour les Mots et 12 pour les doubles Mots).
- 4. Les trames d'écriture 'Evénementielles' ne sont émises que lorsque la variable du CLIP assoc iée **change de valeur** (alors que les autres sont émises à chaque tour de pooling) .
- 5. **Ecriture de n bits ou de 1 bit** : dans le cas du ModBus ces 2 requêtes ont des codes fonctions différents (15 et 05), si l'on désire util iser le « 05 » plutôt que le «15 » il faut saisir la lettre « M » dans le champ indiquant la longueur de la trame (Lg).

```
0214H
                               001 Actif
Bx60
         Ecr.Bits
                          M
```
6. **Ecriture de n mots ou de 1 mo t** : dans le cas du ModBus ces 2 requêtes ont des codes fonctions différents (16 et 06), si l'on désire utiliser le « 06 » plutôt que le «16 » il faut saisir la lettre « M » (M pour Mono) dans le champ indiquant la longueur de la trame (Lg).

```
001 Actif
Bx60
         Ecr.Mots
                     0214H
                            M
```
#### **Adr.**

Il s'agit de la première **A**dresse (hexadécimal) de lecture ou d'écriture (voir colonne L/E Type) dans l'esclave.

#### **Lg.**

Ce champ indique le nombre (n) de mots ou de bits à lire ou à écrire successivement dans l'esclave (voir colonne L/E Type).

Le tableau ci-dessous présente la **L**ongueur maximum autorisée selon le type de commande. Le Maître peut envoyer à ses esclaves les commandes suivantes :

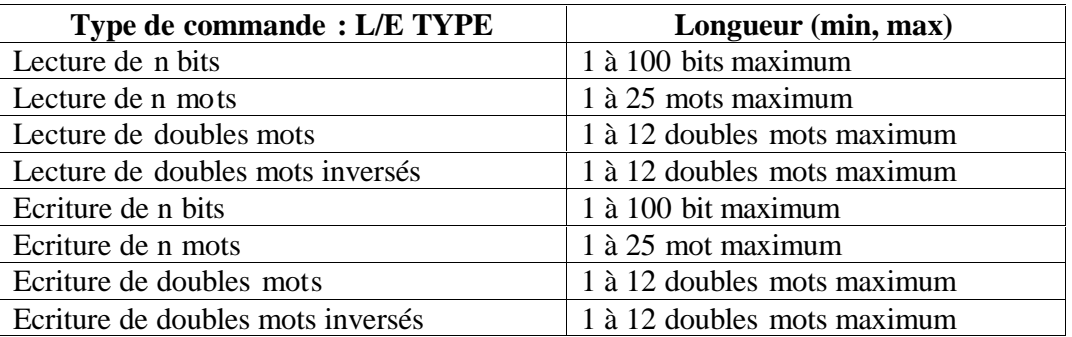

#### **Esclave**

Ce champ permet d'indiquer le numéro d' **E**sclave à appeler (maximum 63). La commande est émise vers l'esclave lorsque "actif" est inscrit dans ce champ. Aucune commande n'est émise vers l'esclave si "Repos" est affiché dans ce champ.

#### • **Les paramètres de l'application ModBus Maître :**

#### **Format**

Le champ Format concerne le mode d e dialogue sur le bus : **RTU** ou **ASCII**.

Le **CLIP** peut être paramétré en Esclave au format RTU sur un port, ainsi qu'en Maître au format ASCII sur un autre port de communication.

#### **Inter-trame / Inter-boucle**

Le champ suivant est une zone toggle. Deux choix so nt à votre disposition :

- Inter-Trame : C'est le temps entre chaque requête exprimé en seconde (de 0 à 127 Sec).
- Inter-Boucle : Il indique l'intervalle de temps (de 0 à 127 Min) entre chaque émission de l'ensemble des requêtes.

#### **Var. Err.**

Cette zone permet de saisir une **Variable** interne dont l'état indique l'état du dialogue :

- La variable peut être de type booléenne (Bx, Br),
	- La valeur **' 1'** indique un dialogue normal.
	- La valeur **' 0'** indique un défaut de dialogue.

- Lorsqu'on dialogue avec plusieurs escla ves, on peut mettre une ressource de type Chaîne (Sr) par exemple une 'Ressource Entrée Evènement Extérieur' , dans ce cas on identifie l'esclave en défaut dans le message d'erreur (ex : 'Erreur Esclave 001').

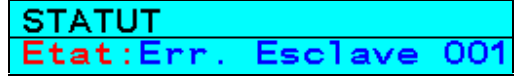

Lorsque le dialogue est correct on obtient le message :

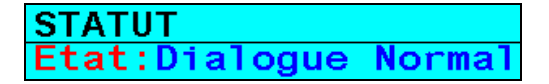

#### **Time Err**

Cette valeur en seconde (comprise entre 0 et 255) détermine le temps au bout duquel, en cas de problème de dialogue, on change l'état de la variable Erreur de dialogue « Var. Err. ».

#### **Statut**

Une ligne de statut permet de surv eiller l'état du dialogue sur le bus :

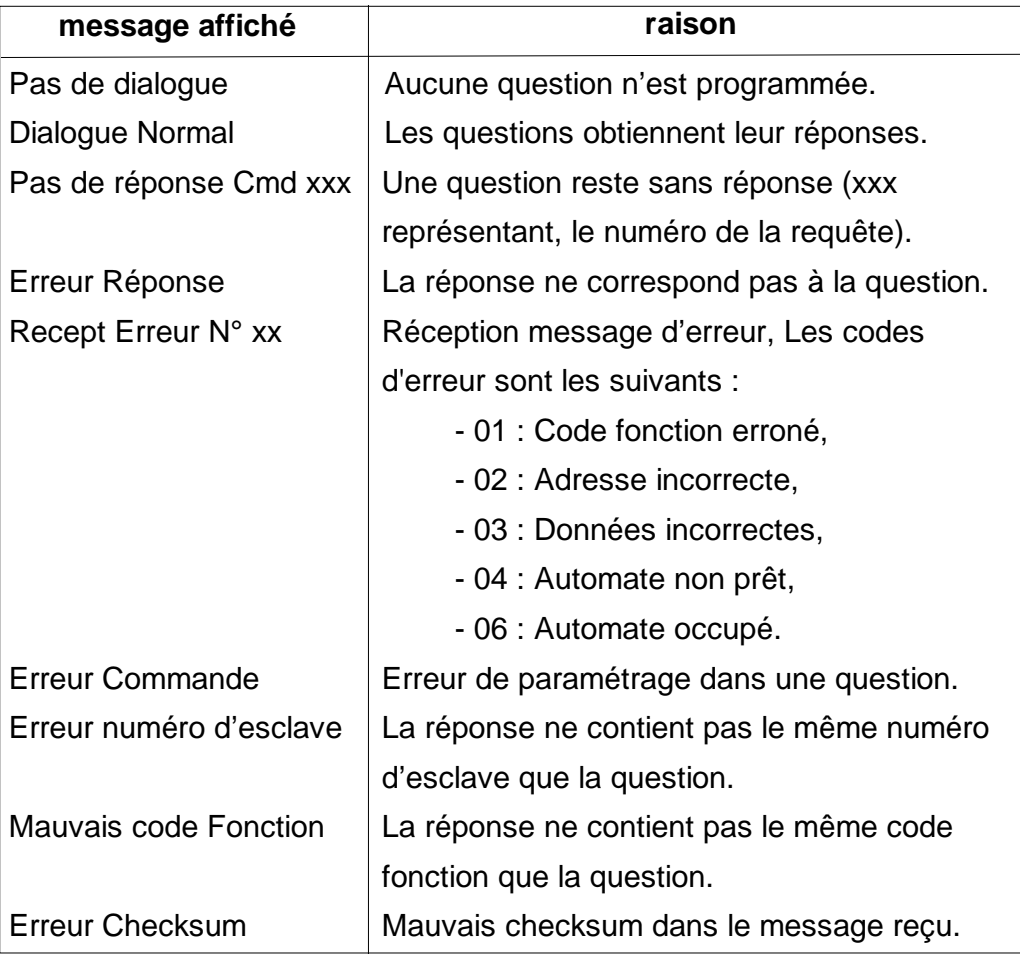

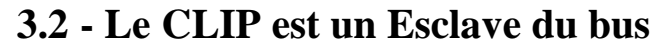

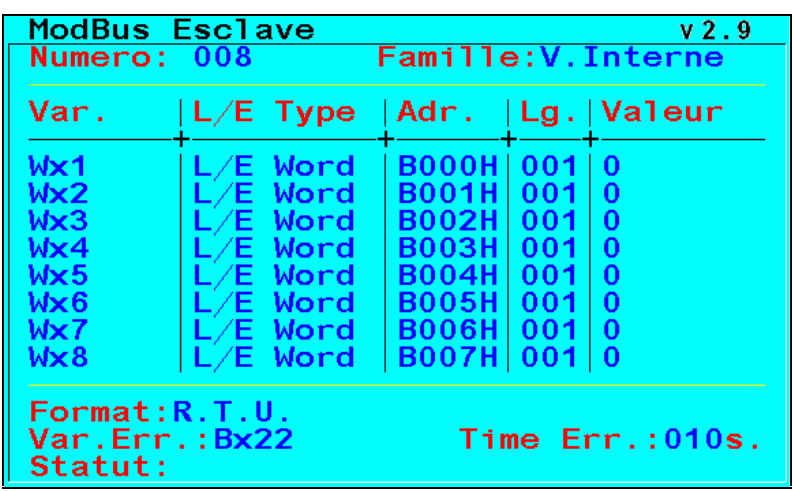

L'écran est composé de s champs suivants :

#### **Numéro**

Il s'agit du numéro d'esclave. Lorsque le **CLIP** est Esclave sur le bus, il faut lui attribuer un numéro. **C'est à ce numéro (de 01 à 63) et seulement à celui -ci qu'il répond aux requêtes.**

#### **Famille**

Il permet d'indiquer le type de variable à consulter (zone toggle  $\pm$  : V. Interne V.Systeme, Ressource).

#### **La fenêtre de consultation**

elle permet de connaître le type, l'adresse et la valeur des variables (variables internes, variable ressource, variables systèmes) et des ressources du système associée s à chaque ressource et variable.

ASTUCE ! L'écran 'Modbus Esclave' peut être utilisé comme écran d' **aide** pour connaître l'adresse de toutes les variables d'un CLIP.

Il suffit pour cela de taper le nom de la variable en haut de la colonne « Var. » : le type de variable, l'adresse et la valeur apparaissent dans le tableau.

#### **Format**

Le champ Format concerne le mo de de dialogue sur le bus : **RTU** ou **ASCII**.

#### **Var. Err.**

Cette zone permet de saisir une **Variable** interne dont l'état indique l'état du dialogue :

La variable peut être de type booléenne (Bx, Br), l'état

- **' 1'** indique un dialogue normal.
- **' 0'** indique un défaut de dialogue.

#### **Time Err**

Cette valeur en seconde (comprise entre 0 et 255) détermine le temps au bout duquel, en cas de problème de dialogue, on change l'état de la variable Erreur de dialogue « Var. Err. ».

## **4) LES ÉCRANS DE DIALOGUE**

Après avoir saisi le code d'accès sur la page d'accueil, il faut taper "N" dans le menu d'Exploitation pour accéder au Menu Etendu :

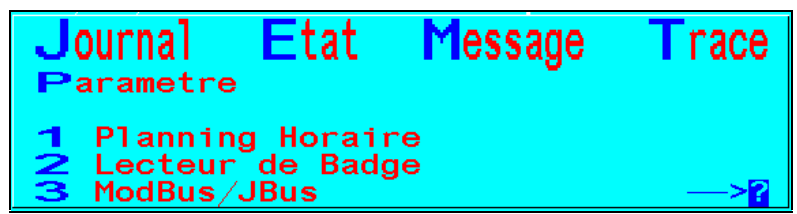

Taper '**3'** pour accéder à l'écran de consultation **ModBus/JBus**.

#### **• Accès en tant que Maître.**

Cet écran ne concerne que le Maître du bus, l es esclaves n'y accèdent pas.

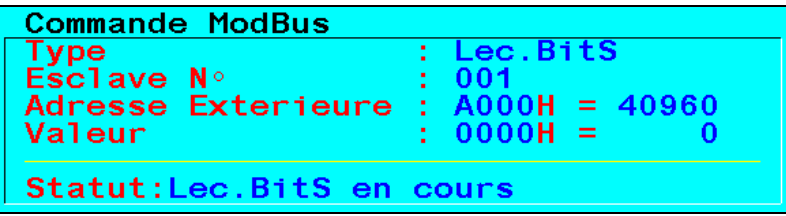

La fenêtre "Commande ModBus" permet d'envoyer des commandes directement sur le bus vers un esclave choisi sans utiliser les ressources et les variables du Maître.

6 types de commande so nt à votre disposition « champ type » :

- Lecture d'un Bit S.

- Lecture d'un Bit E.  $\blacksquare$
- Lecture d'un Mot S.
- Lecture d'un Mot E.

Les autres champs paramétrables sont les suivants :

- Esclave N° : Il suffit d'indiquer le numéro de l'esclav e avec lequel on veut dialoguer.

- Adresse Extérieure : Il s'agit de l'adresse d'écriture ou de lecture de l'Esclave, vous pouvez l'indiquer soit en hexadécimale soit en décimale.

- Valeur : vous n'avez accès à ce champ qu'en commande écriture, vous pouv ez indiquer la valeur à écrire en hexadécimale ou en décimale.

La requête d'écriture est émise vers l'Esclave dès qu'une valeur est inscrite dans le champ "valeur" (en hexadécimale ou en décimale).

En mode lecture, la valeur est sans cesse rafraîchie.

**ATTENTION :** les commandes ne sont plus rafraîchie, dès que l'on a quitté l'écran de dialogue.

Le champ Statut indique l'état du type (Lecture/Ecriture), ainsi que l'état du dialogue qui peut être :

- Dialogue OK attente écriture : l'écriture est correcte, attente de la prochaine commande.
	- Pas de réponse Cmd xxx : la commande xxx (numéro de la requête) reste sans réponse.
- **Accès en tant qu'Esclave.**

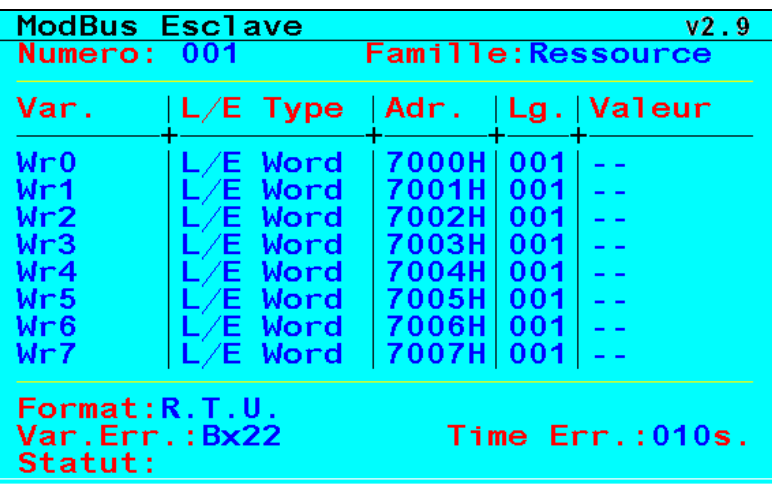

Tous les utilisateurs ont accès à la fenêtre de consultation des variables (variables systèmes, variabl es internes, variables associées aux ressources) .

Seuls les utilisateurs de niveau 4 ont accès au paramétrage de la fenêtre de dialogue.

## **5) L'ADRESSE DES VARIABLES D'UN CLIP**

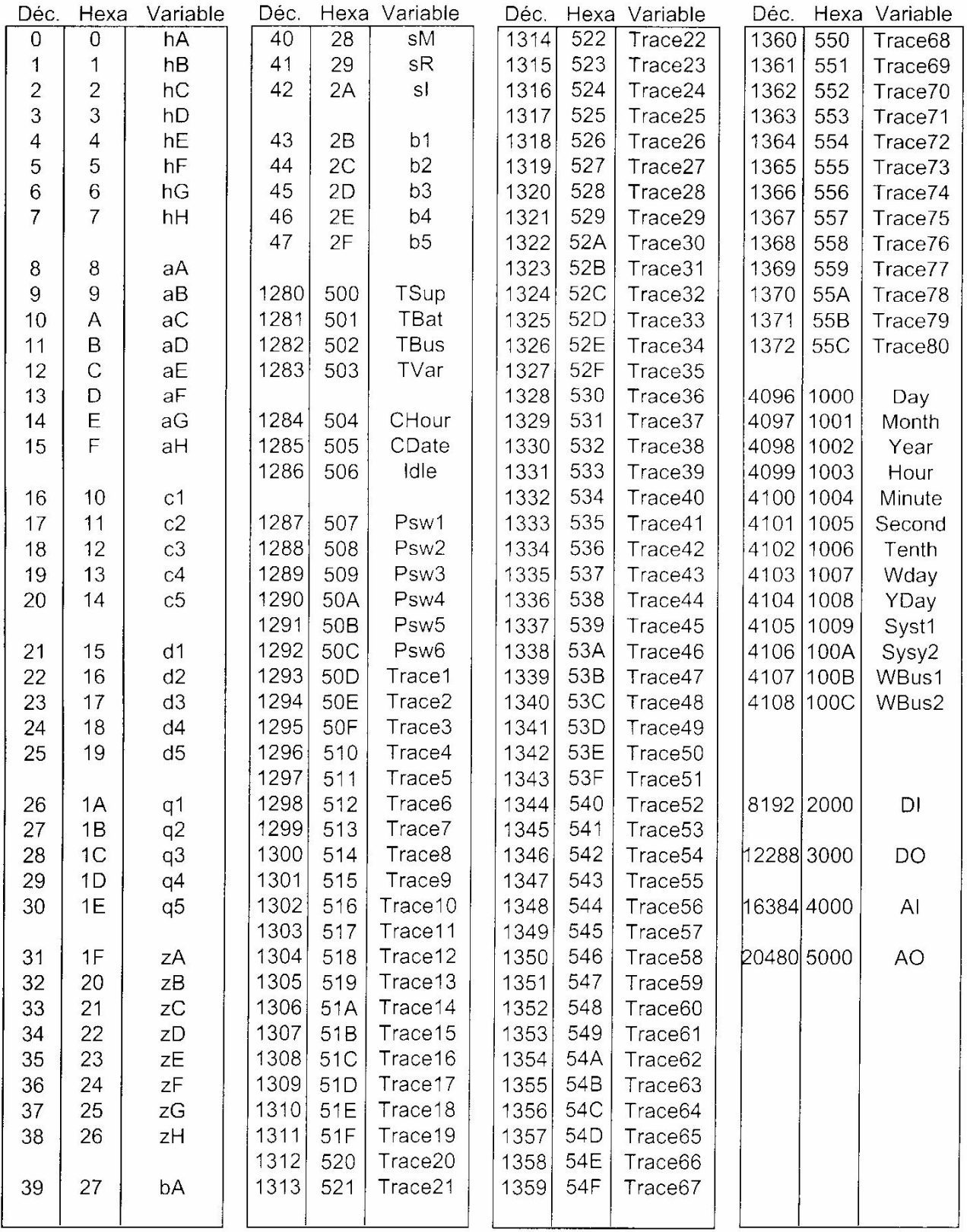

#### · Variables associées à l'activité des ressources du CLIP.

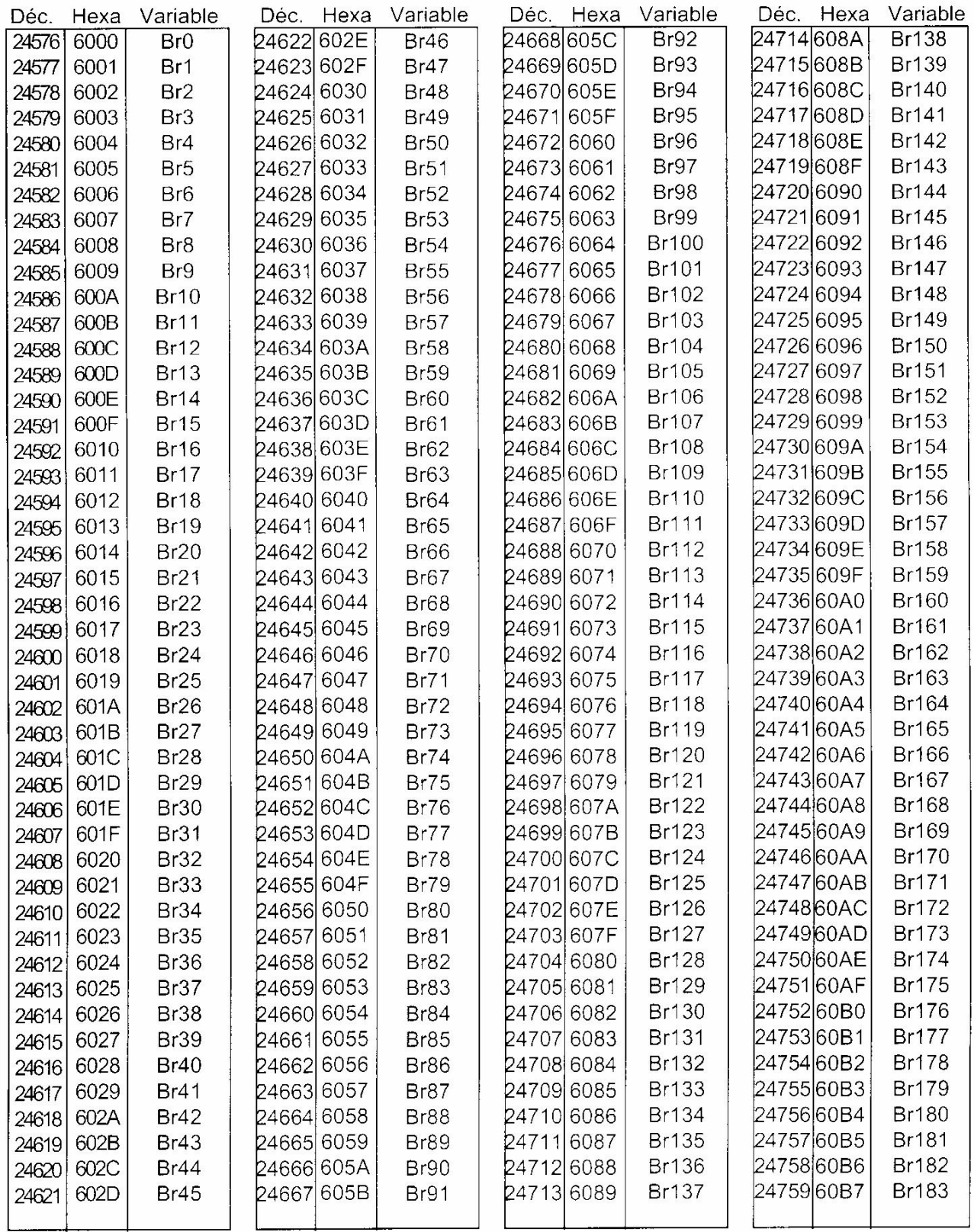

#### · Variables associées à l'activité des ressources du CLIP.

#### · Variables associées à la valeur du mot des ressources du CLIP.

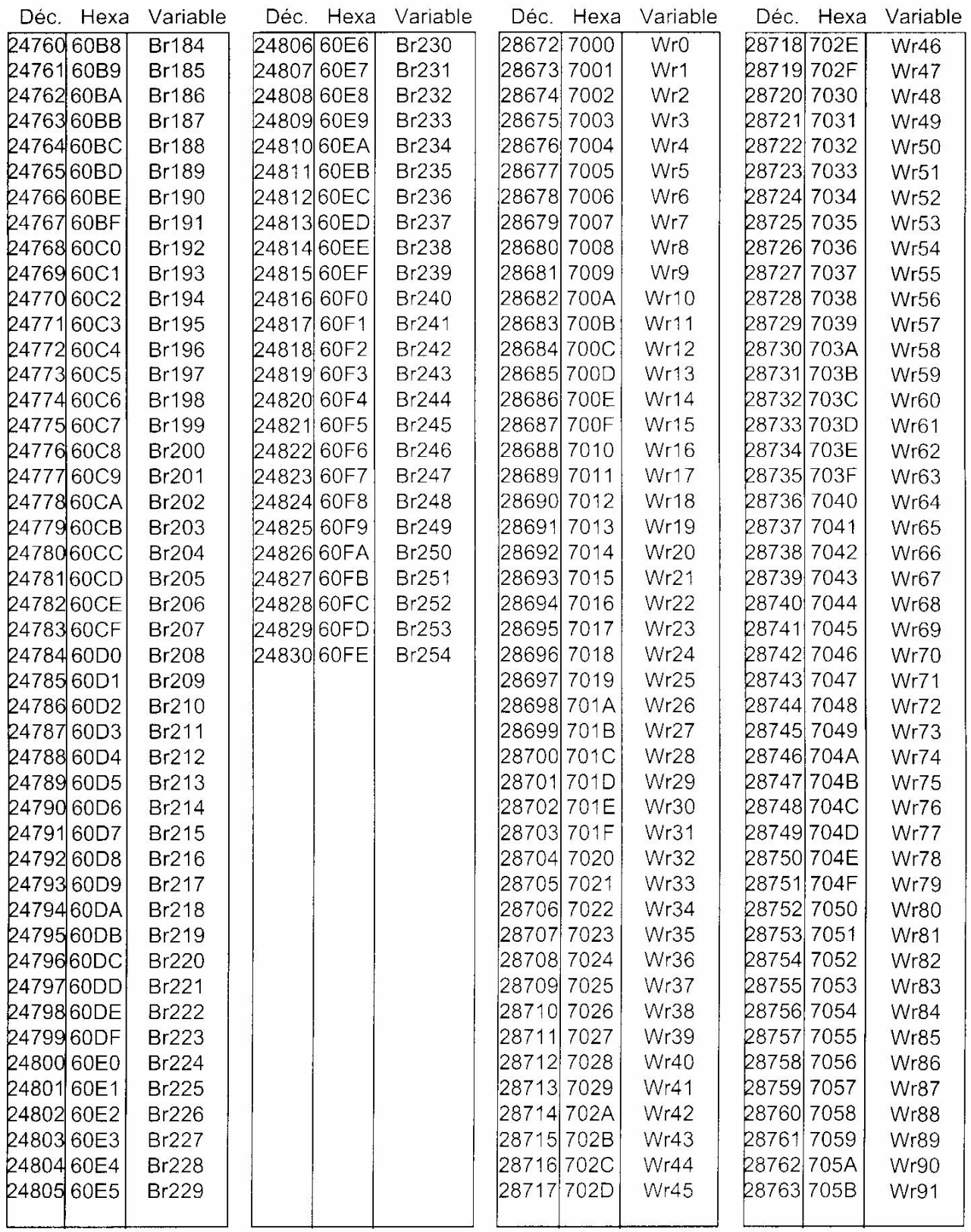

#### · Variables associées à la valeur du mot des ressources du CLIP.

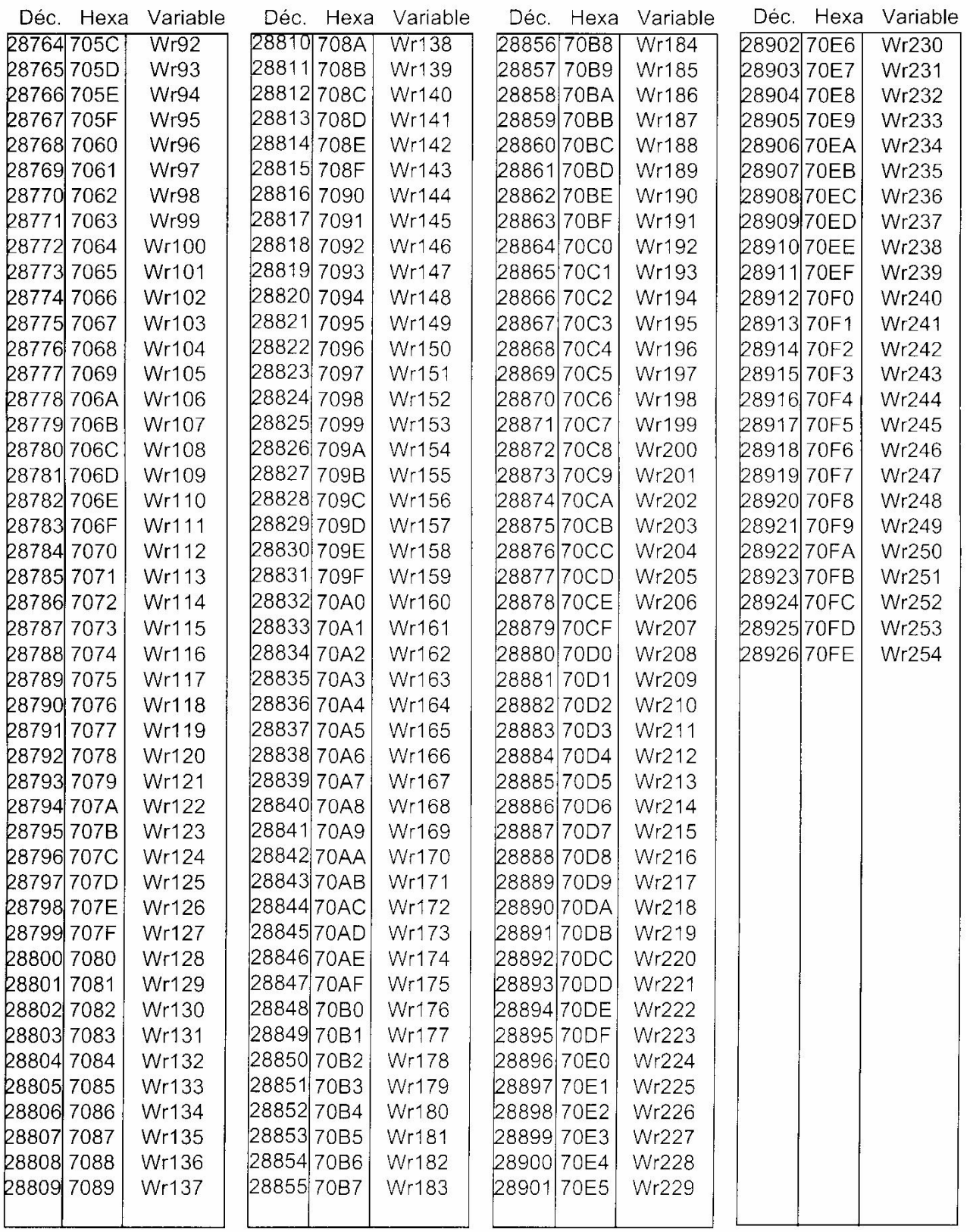

#### · Variables associées à la valeur flottante des ressources du CLIP.

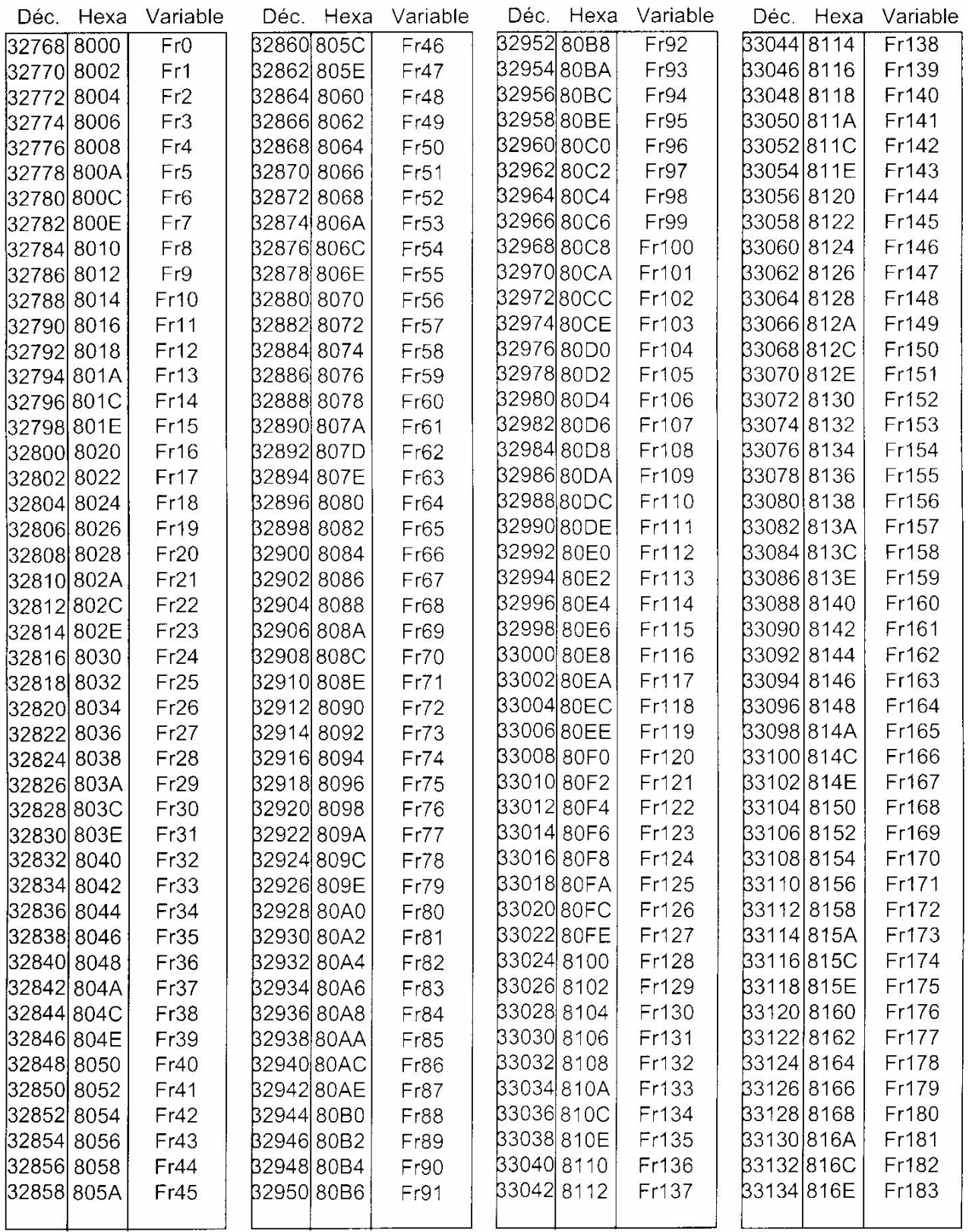

## ressources du CLIP.

#### · Variables associées à la valeur flottante des · Variables associées à l'état des ressources du CLIP.

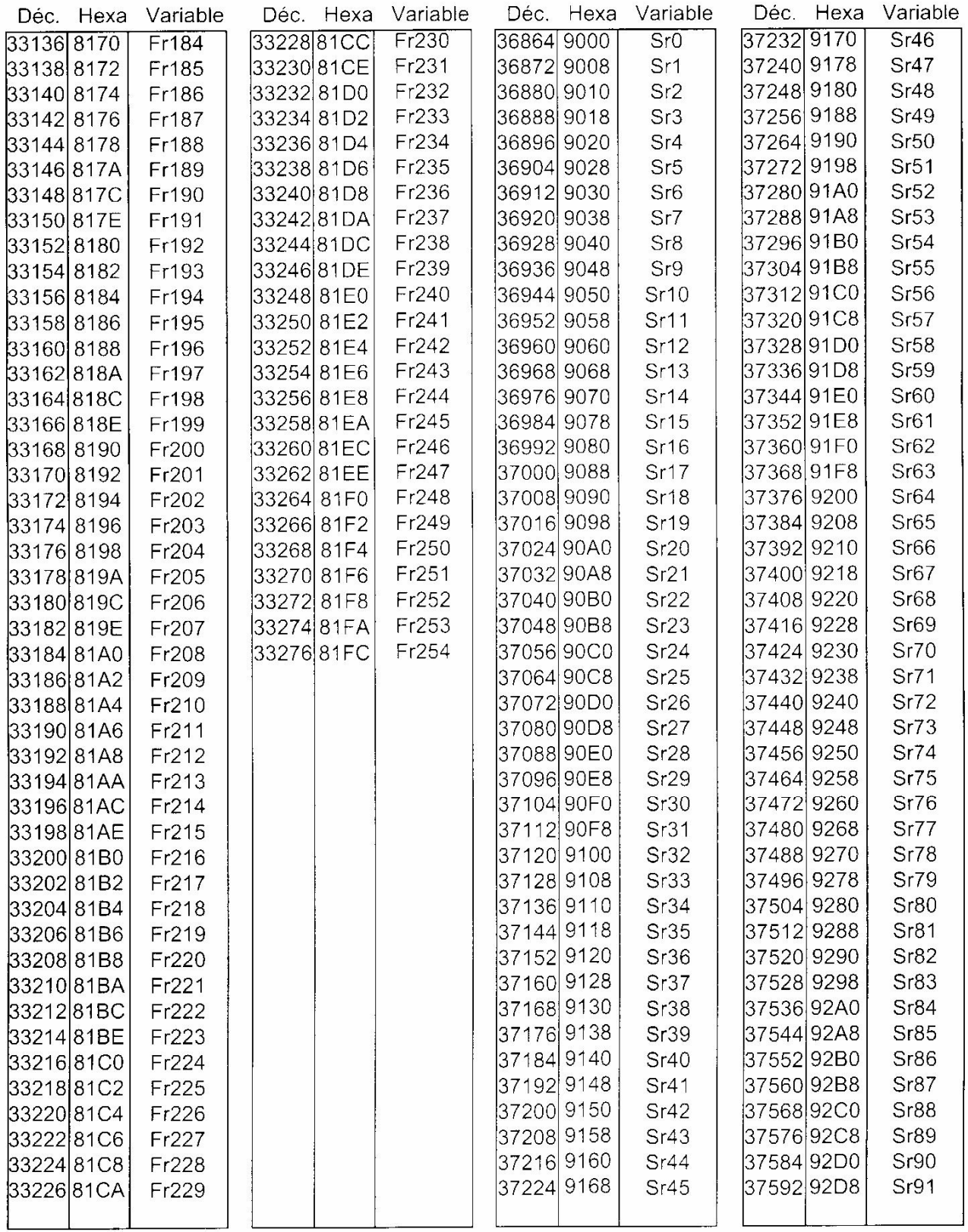

### · Variables associées à l'état des ressources du CLIP.

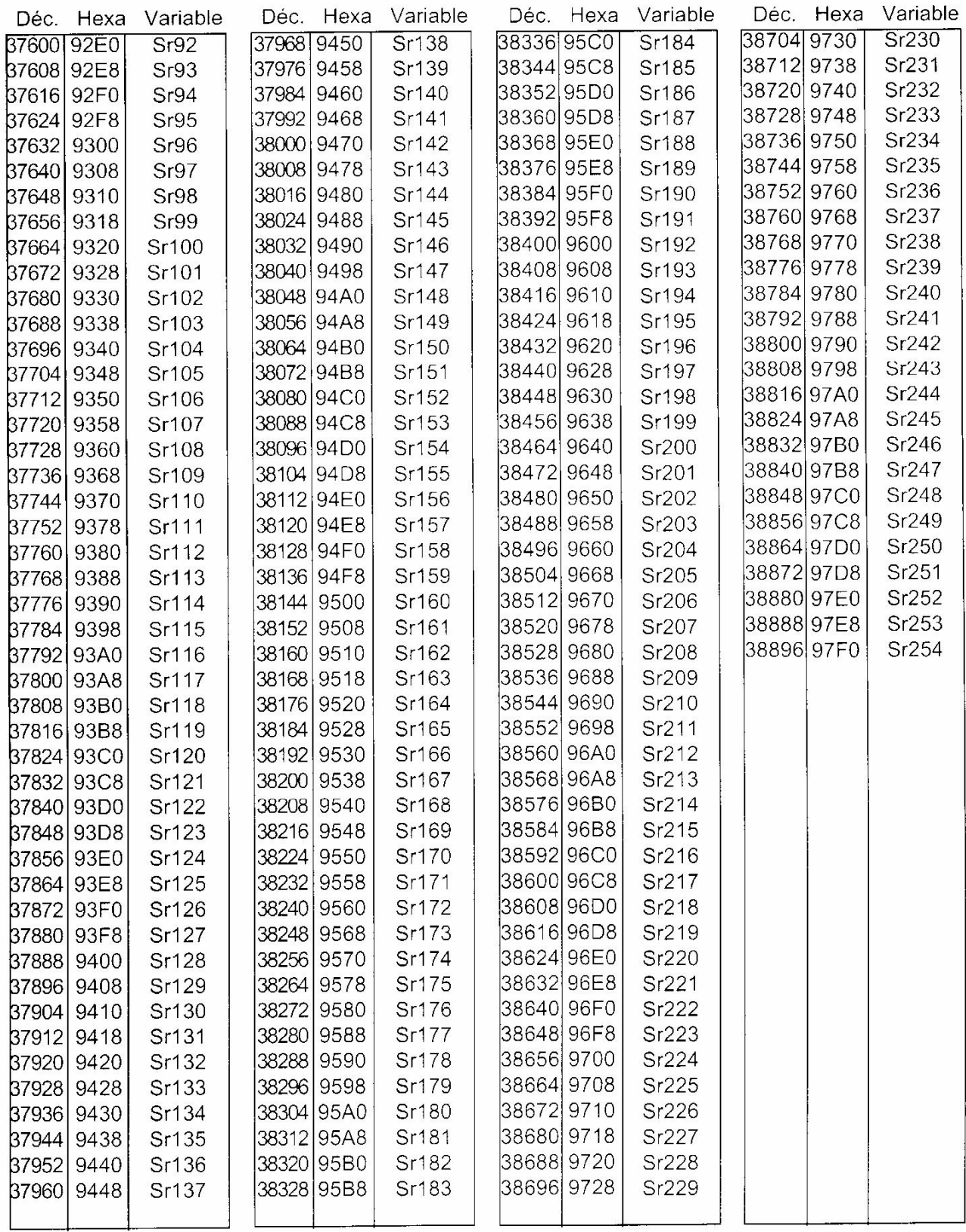

• **Variables internes de type booléennes : Bx1 à Bx248**

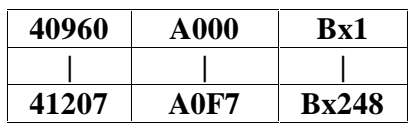

• **Variables internes de type mots : Wx1 à Wx255**

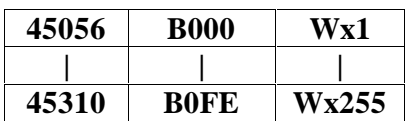

• **Variables internes de type flottants : Fx1 à Fx128**

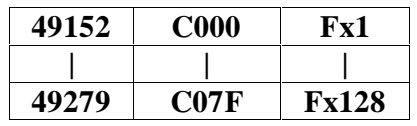

• **Variables internes de type chaîne de caractères : Sx1 à Sx20**

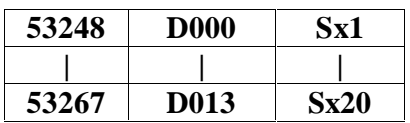

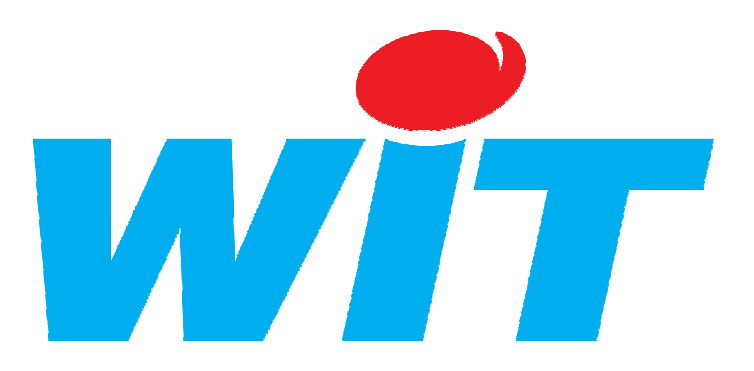

#### **CONCEPTEUR / FABRICANT**

138, Avenue Léon Bérenger – 06700 SAINT LAURENT DU VAR

Tél : 04 93 19 37 37 – Fax : 04 93 07 60 40

**Référence de la documentation : DTC / 0302F /v2. 2 Date de mise à jour : le 14 Décembre 2005**

#### AIDE TECHNIQUE

Internet : http://www.wit.fr E-mail : hot-line@wit.fr

Documentations complémentaires disponibles sur notre CD ou site Internet : Manuel de **mise en service du CLIP** référence DTC/0001F/V 4.4 Manuel d'**utilisation du CLIP volume 1** référence DTC/0002F/V 4.0 Manuel d'**utilisation du CLIP volume 2** référence DTC/0006F/V4.0

Les fiches techniques d'aide au paramétrage .